## **Meshlet Configurations for Snowflake**

<span id="page-0-0"></span>To enhance your DataSync integration for **Snowflake**, you can configure the Snowflake Bulk Load [Meshlet](https://docs.perspectium.com/display/helium/Meshlets+with+DataSync) to the configurations below. **What's on this page?**

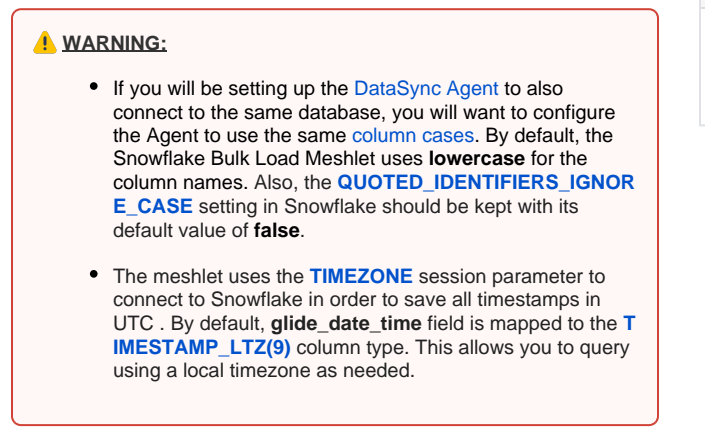

[List of Meshlet Configurations for Snowflake](https://docs.perspectium.com/display/helium/Meshlet+Configurations+for+Snowflake#MeshletConfigurationsforSnowflake-ListofMeshletConfigurationsforSnowflake) [Debugging Logs](https://docs.perspectium.com/display/helium/Meshlet+Configurations+for+Snowflake#MeshletConfigurationsforSnowflake-DebuggingLogs)

To check out the general meshlet configurations, see [General Meshlet Configurations for DataSync](https://docs.perspectium.com/display/helium/General+Meshlet+Configurations+for+DataSync).

## List of Meshlet Configurations for Snowflake

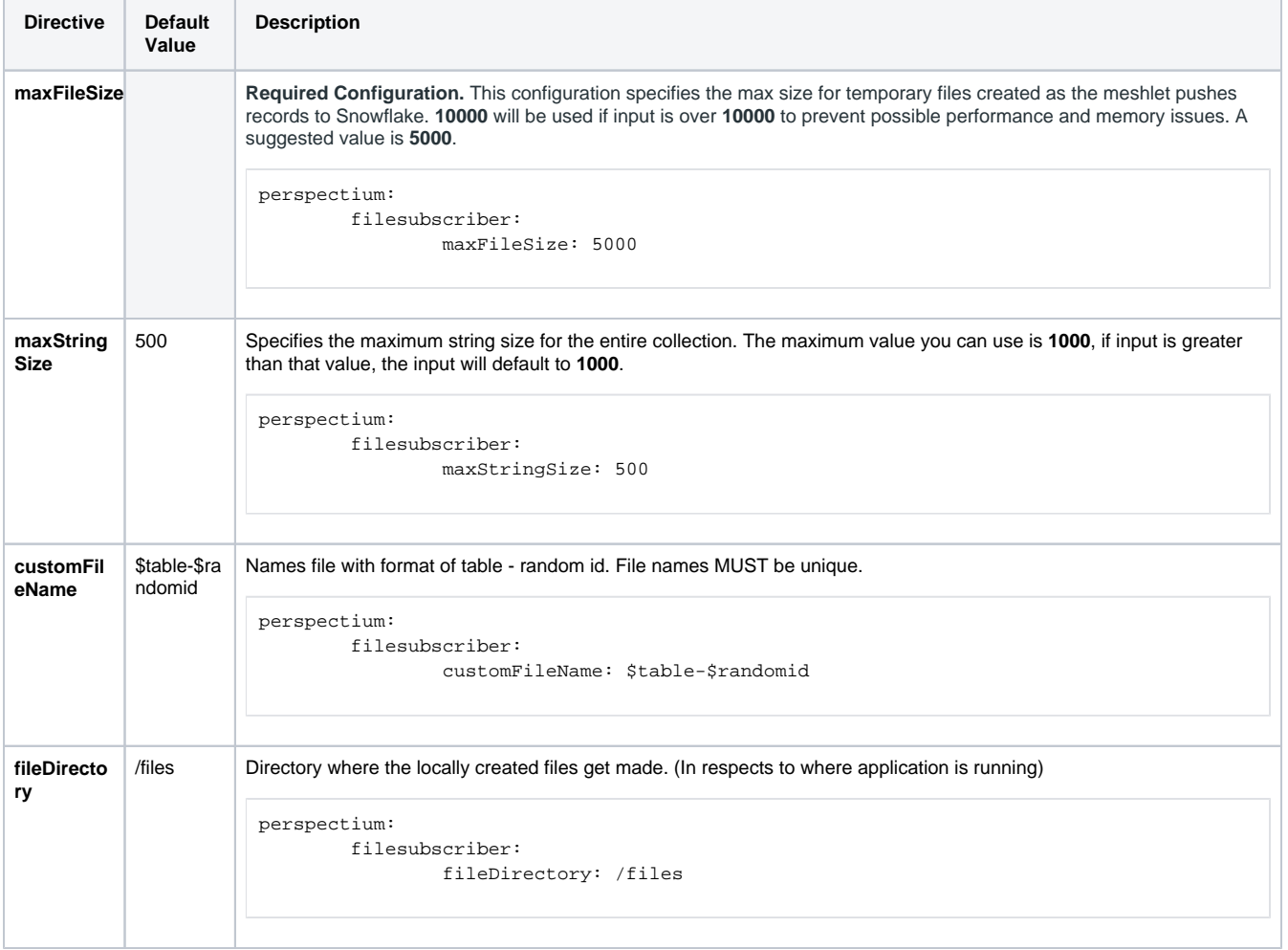

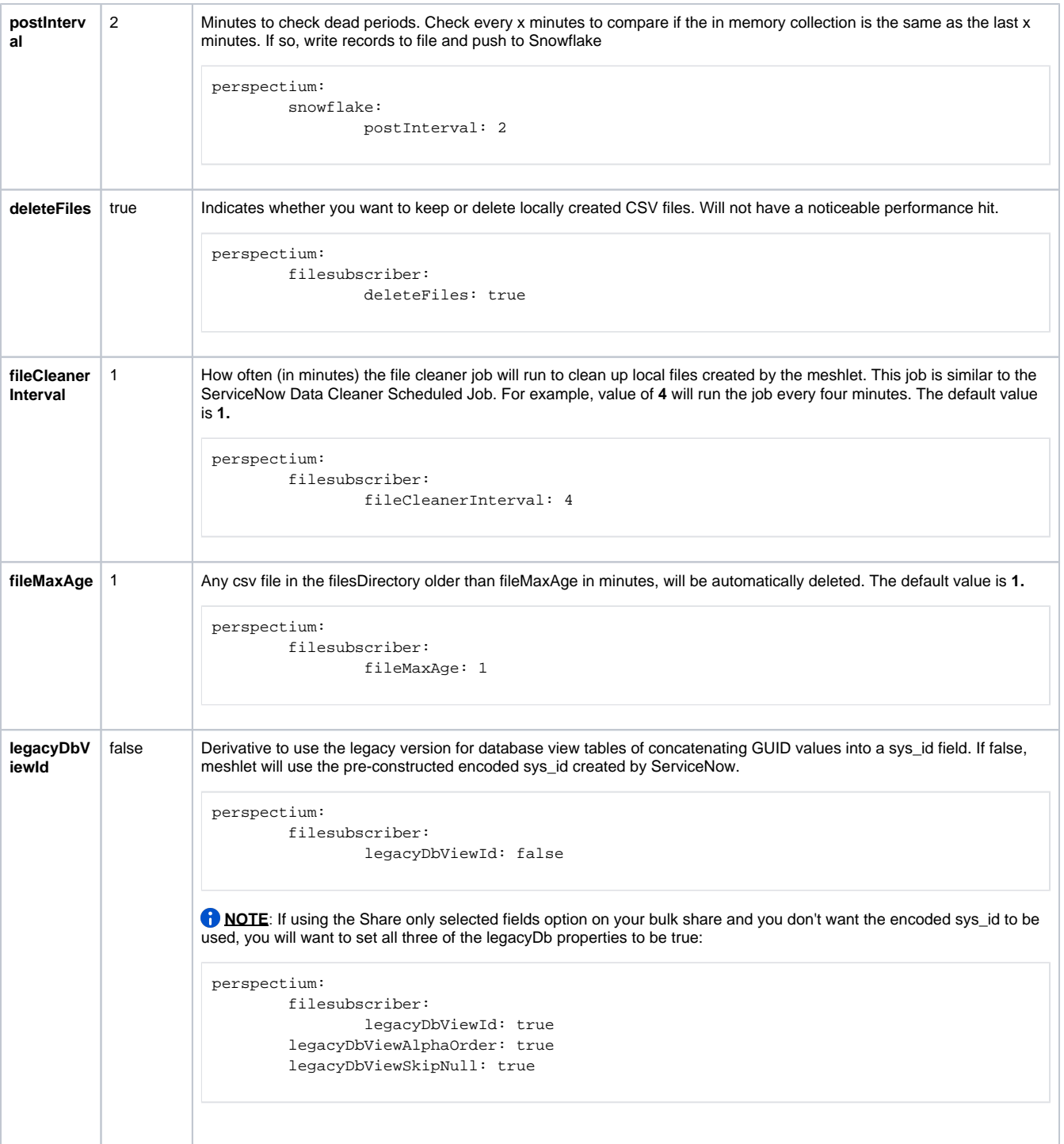

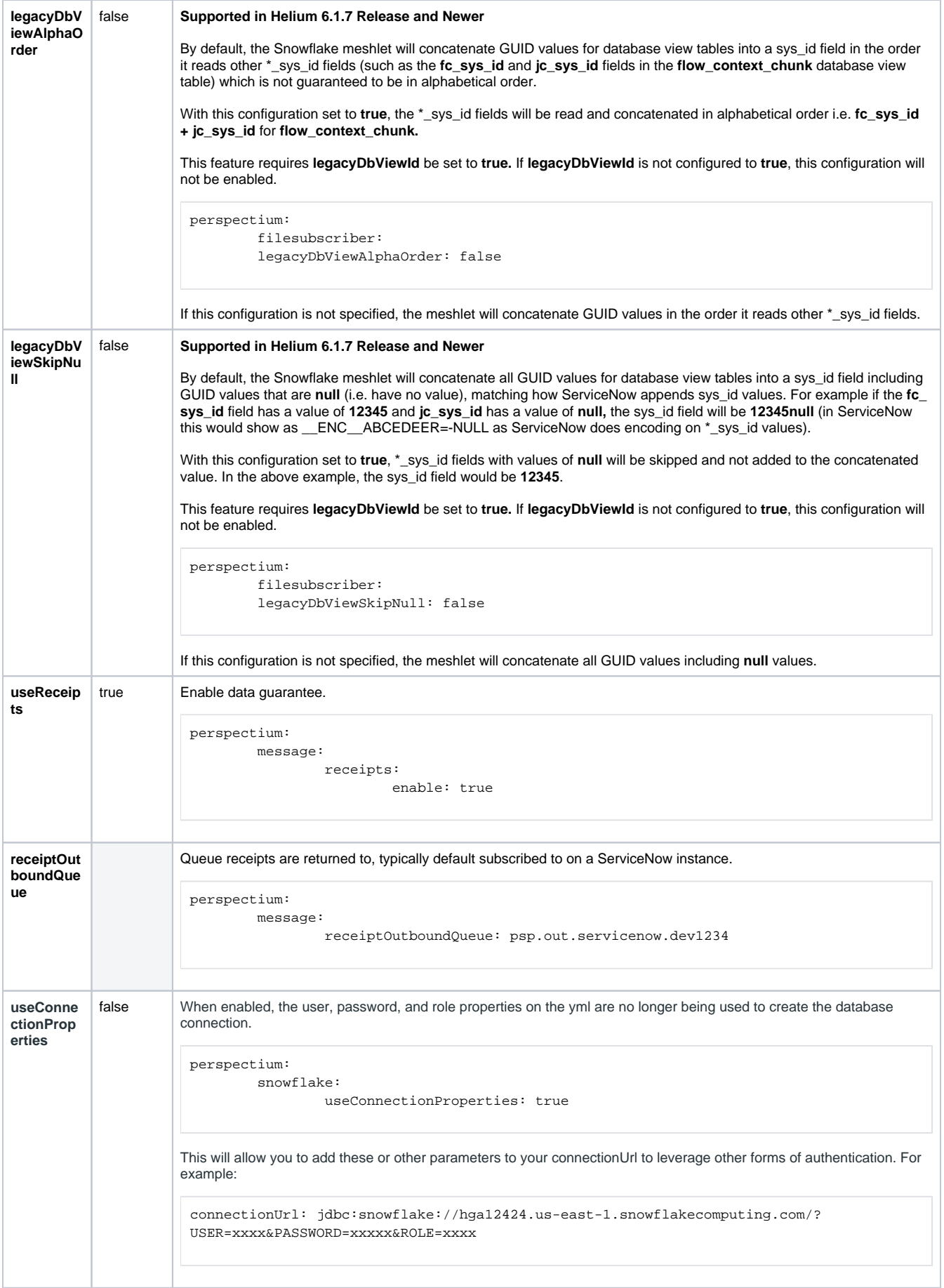

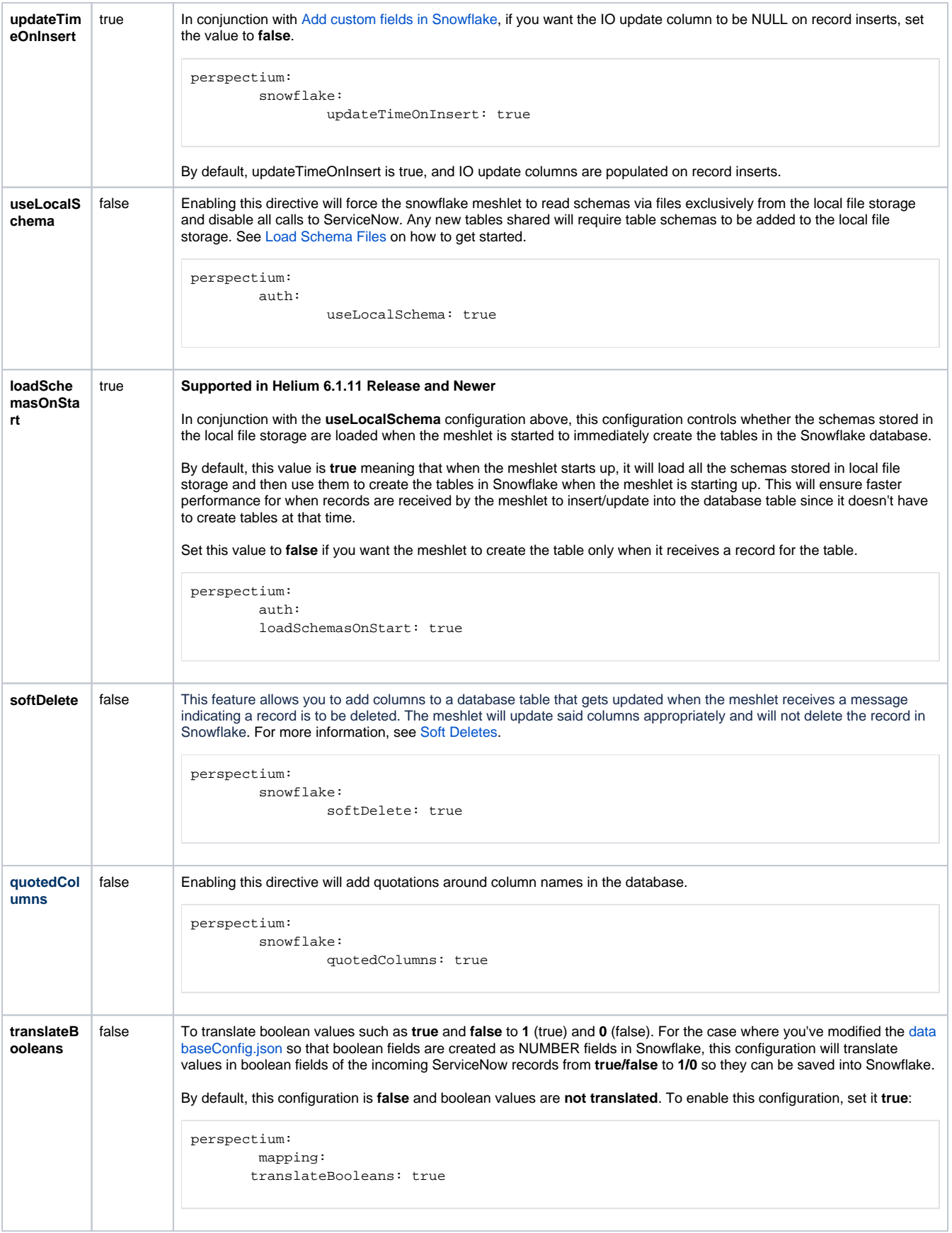

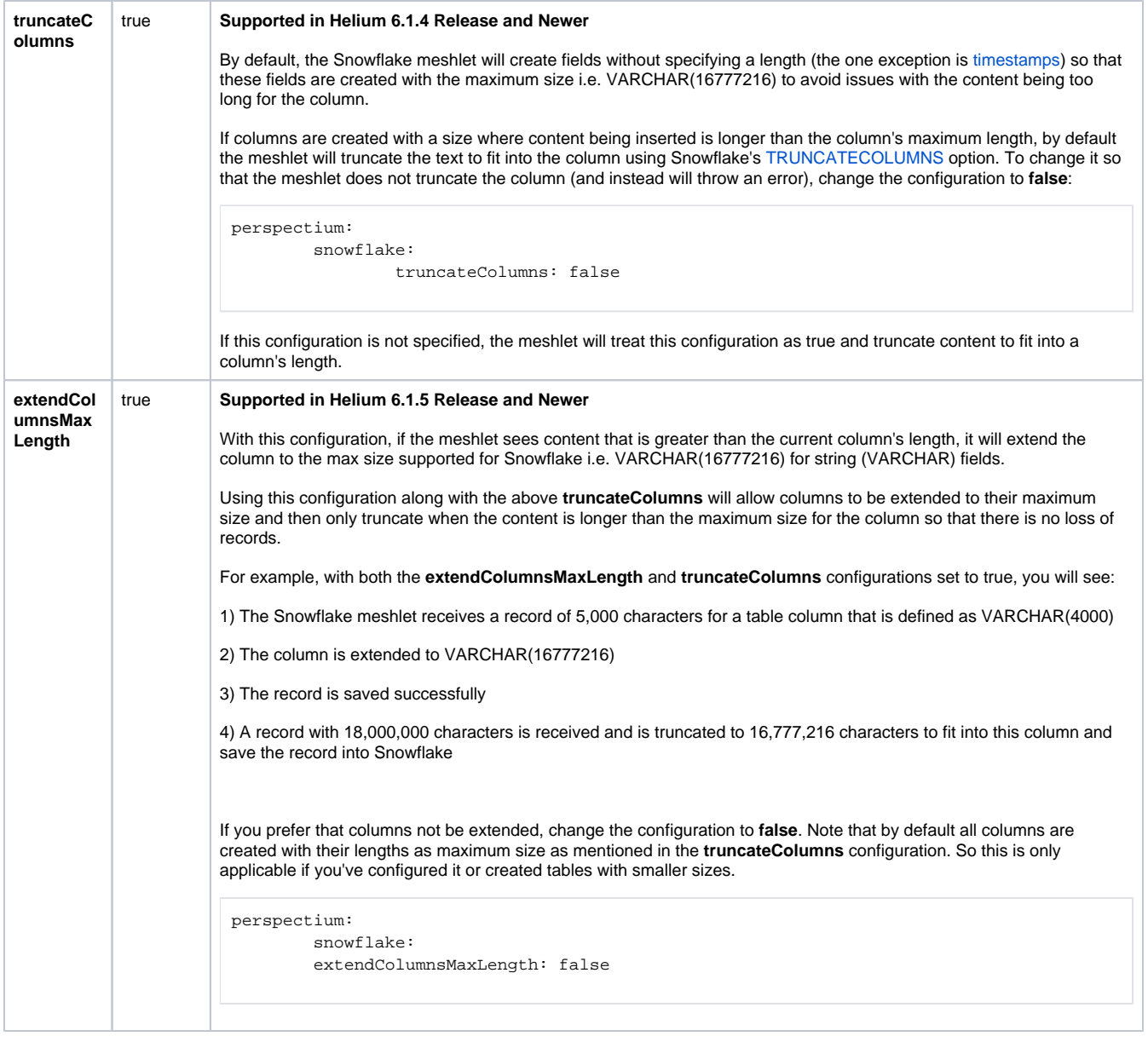

 [Go to top of page](#page-0-0)

## Debugging Logs

To enable debugging logs for the Snowflake Meshlet, you can configure your connection url in the **application.yml** with one the following:

jdbc:snowflake://xxxxxx.snowflakecomputing.com/?TRACING=CONFIG

jdbc:snowflake://xxxxxx.snowflakecomputing.com/?TRACING=FINEST

jdbc:snowflake://xxxxxx.snowflakecomputing.com/?TRACING=ALL

Where ALL will provide the most detailed level of additional logging. See [tracing=<string>](https://docs.snowflake.com/en/user-guide/jdbc-configure.html) for more information on the different logging levels available.

A tmp log file will be created. See [How to generate log file on Snowflake connectors](https://community.snowflake.com/s/article/How-to-generate-log-file-on-Snowflake-connectors).

 [Go to top of page](#page-0-0)